# LED BEAM MEGA

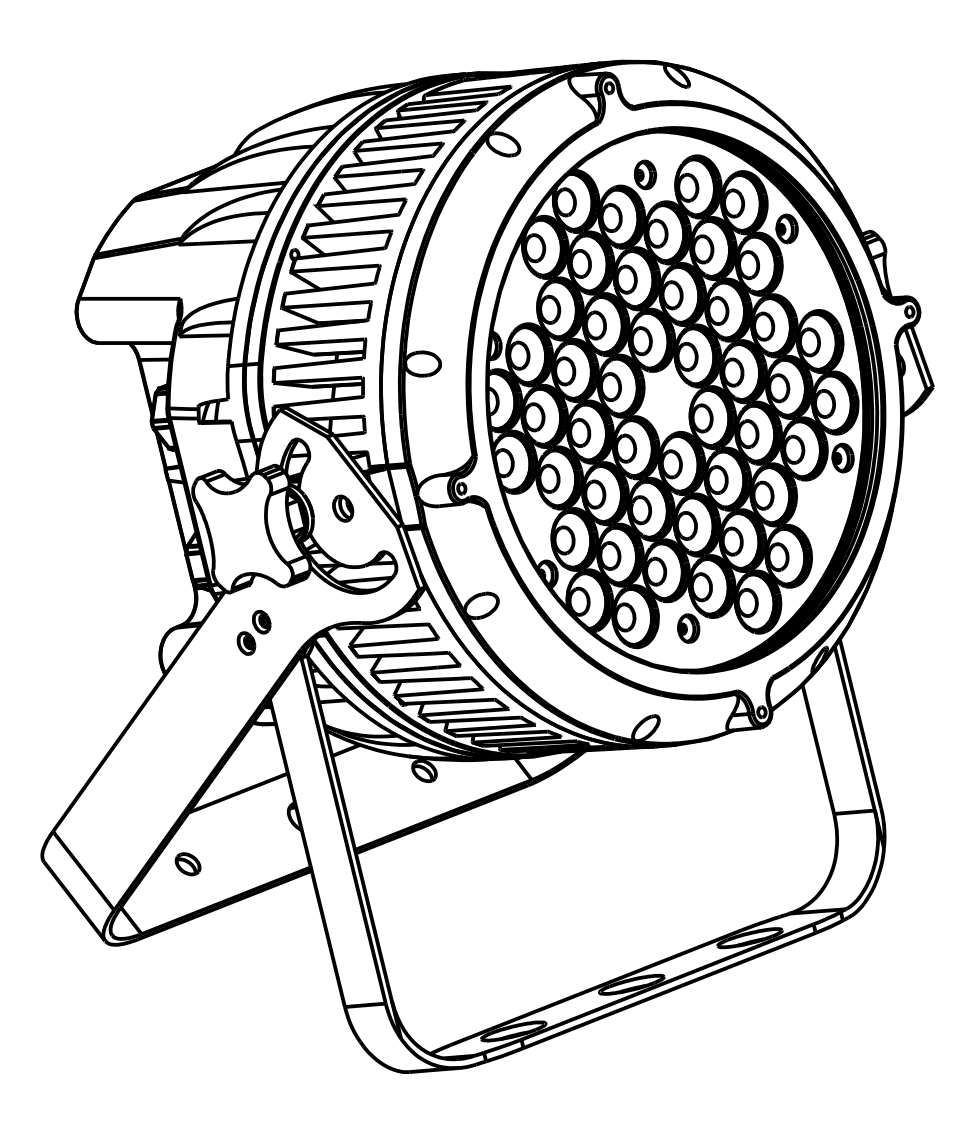

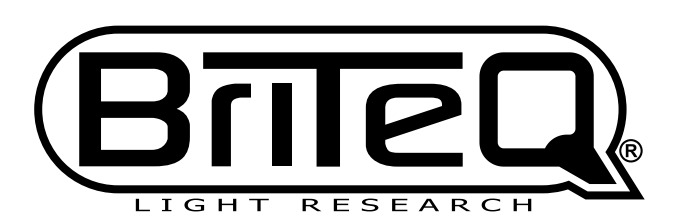

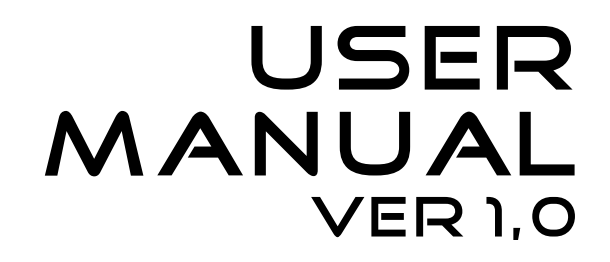

# ABLE OF CONTENTS

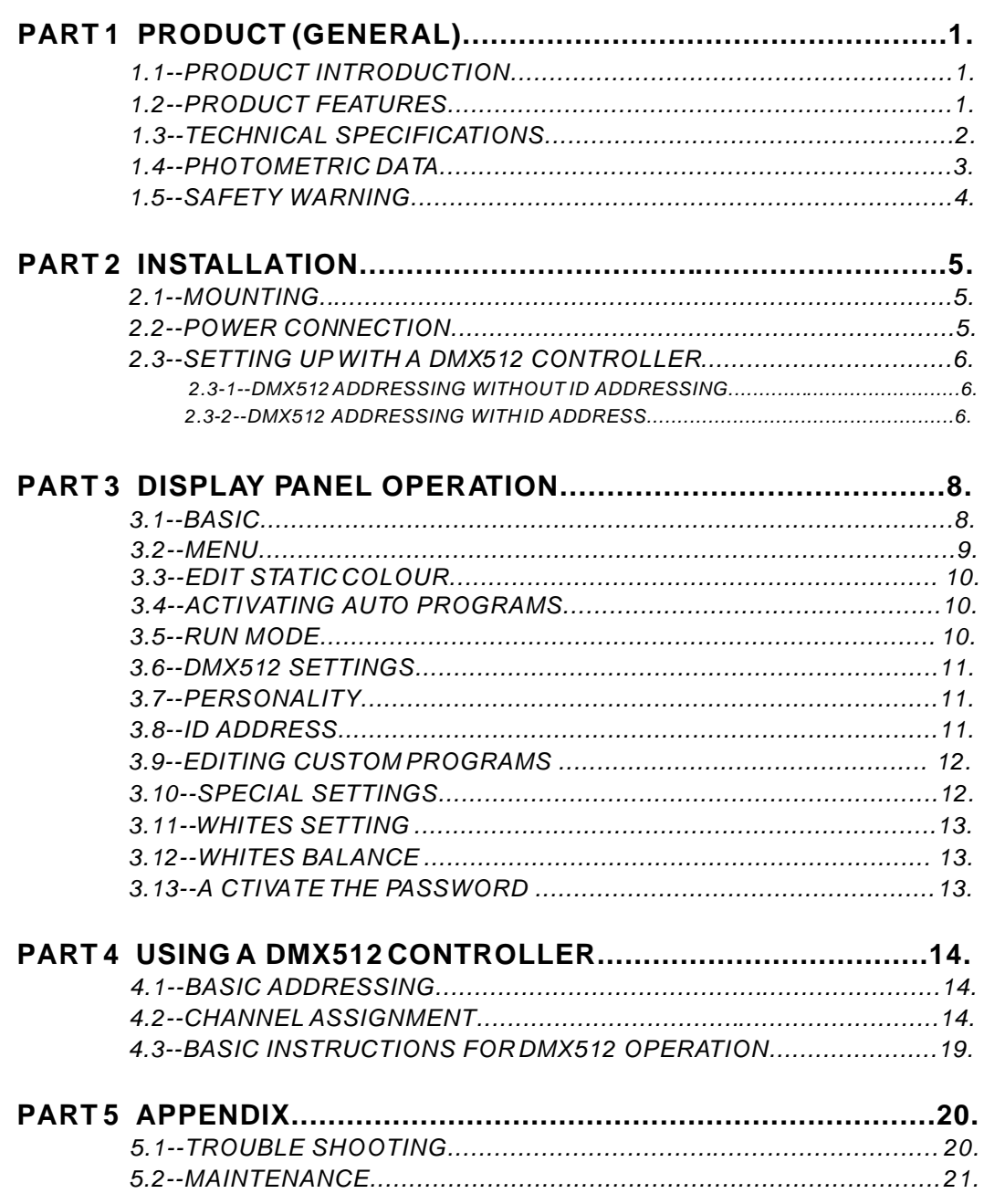

# **1 PRODUCT (GENERAL)**

### *1.1* PRODUCT INTRODUCTION

This product is designed for indoor or outdoor use. Suitable applications include wash or effect lighting for architectural, stage, theatre or road show applications. Direct input of DMX512 signal allows the units to be controlled from any DMX512 controller. This product can be operated as a single unit or in multiple units for large applications.

### *1.2* PRODUCT FEATURES

### *LED FIXTURE*

- \* IP67 protection rating
- \* RGBW Dimmer 0-100%
- \* Strobe
- \* Built-in automatic programs
- \* Upload custom parameters to slave fixtures
- \* LED display
- \* Display control 'lock-out'
- \* Direct DMX512 input
- \* Independent ID address
- \* Different white colors setting
- \* 'Over-heat' protection

### *1.3* TECHNICAL SPECIFICATIONS

### *LED MODULE*

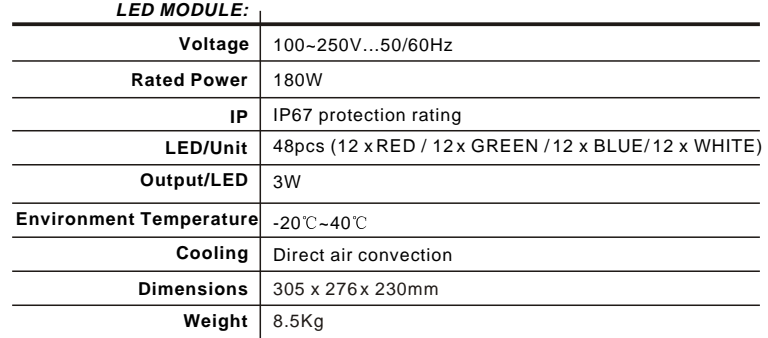

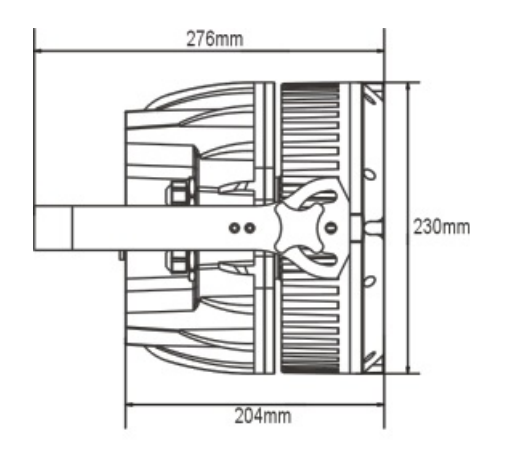

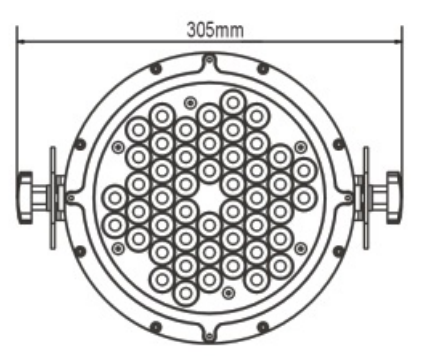

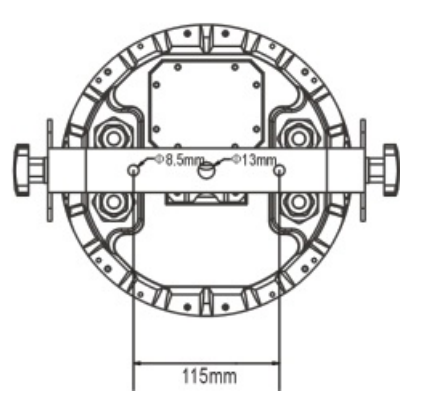

### *1.4* PHOTOMETRIC DATA

#### *PHOTOMETRIC DATA*

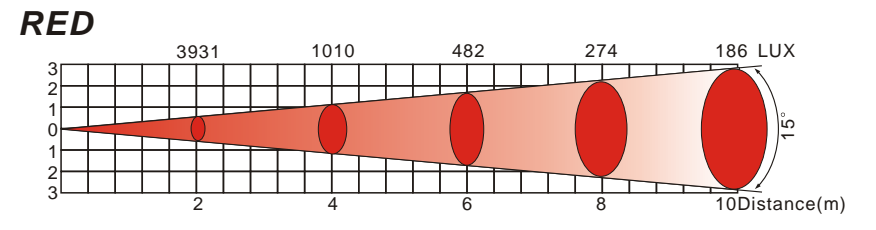

*GREEN*

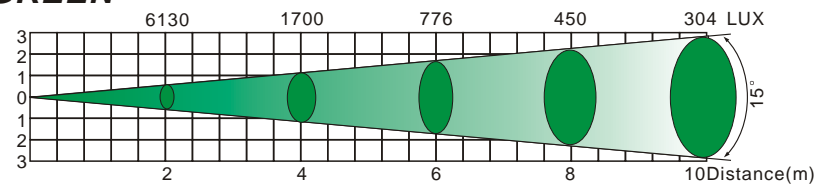

#### *BLUE*

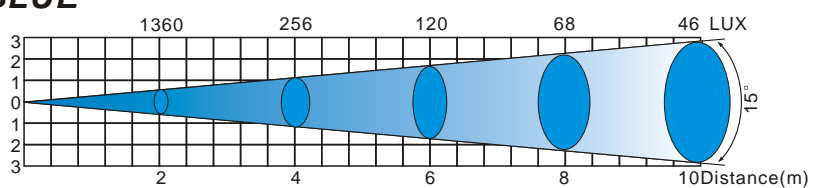

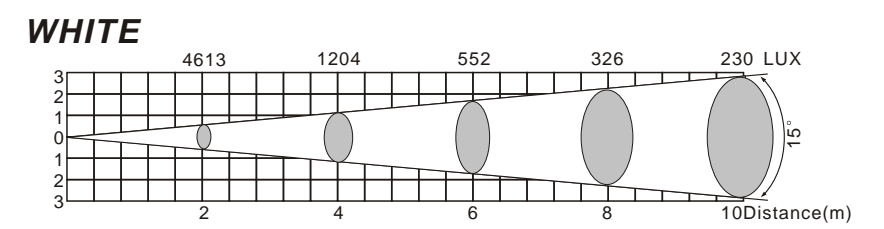

*RGB*

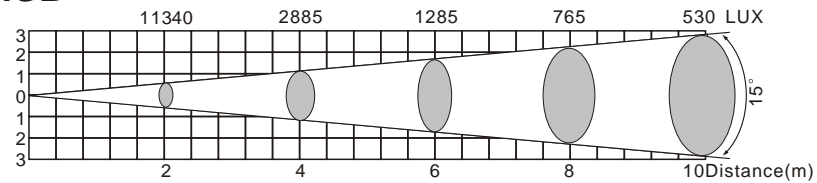

#### *RGB+WHITE* 4000 1900 1122 752 LUX Т  $\epsilon$  $\tilde{e}$   $\overline{6}$  8 10Distance(m)

### *1.5* SAFETY WARNING

#### *IMPORTANT*

#### **ALWAYS READ THE USER MANUAL BEFORE OPERATION. PLEASE CONFIRM THAT THE POWER SUPPLY STATED ON THE PRODUCT IS THE SAME AS THE MAINS POWER SUPPLY IN YOUR AREA.**

- This product must be installed by a qualified professional.
- Always operate the equipment as described in the user manual.
- A minimum distance of 0.5m must be maintained between the equipment and combustible surface.
- The product must always be placed in a well ventilated area.
- Always make sure that the equipment is installed securely.
- DO NOT stand close to the equipment and stare directly into the LED light source.
- Always disconnect the power supply before attempting and maintenance.
- Always make sure that the supporting structure is solid and can support the combined weight of the products.
- The earth wire must always be connected to the ground.
- Do not touch the power cables if your hands are wet.

#### *ATTENTION*

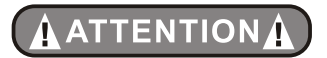

- This product left the place of manufacture in perfect condition. In order to maintain this condition and for safe operation, the user must always follow the instructions and safety warnings described in this user manual.
- Avoid shaking or strong impacts to any part of the equipment.
- Make sure that all parts of the equipment are kept clean and free of dust.
- Always make sure that the power connections are connected correct and secure.
- If there is any malfunction of the equipment, contact your distributor immediately.
- When transferring the product, it is advisable to use the original packaging in which the product left the factory.
- Shields, lenses or ultraviolet screens shall be changed if they have become damaged to such an extent that their effectiveness is impaired.
- The lamp (LED) shall be changed if it has become damaged or thermally deformed.

## *2.1* MOUNTING **2 INSTALLATION**

### *HANGING*

The fixture can be mounted in a hanging position using the supporting bracket. The bracket should be secured to the mounting truss or structure using a standard mounting clamp. Please note that when hanging the unit a safety cable should also be used.

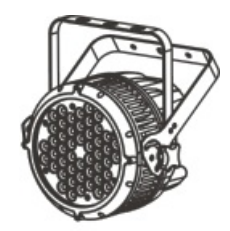

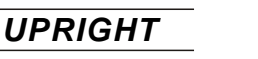

The fixture can be mounted in an upright or sitting position using the supporting brackets.

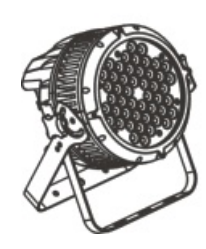

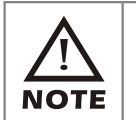

**The LED MODULE can be mounted at any angle and in any position. It is possible to further adjust the angle of the LED MODULE using the two adjustment knobs located on the side of the fixture.**

### *2.2* POWER CONNECTIONS

@ 220V: 10 units may be connected in series

@120V: 5 units may be connected in series

#### *Note:*

- 1. As this fixture's DMX signal cable connection is Parallel connection, so if over 32 units to be connected, then a DMX signal amplifier is needed.
- 2. If the signal cable is over 60m between the DMX512 controller and fixture or beween two fixtures, then a DMX signal amplifier is needed as well.

### *2.3* SETTING UP WITH A DMX512 CONTROLLER

#### *2.3-1 DMX512 ADDRESSING WITHOUT ID ADDRESSING* **(***STAG MODE)*

- Connect the DMX512 controller to the units in series.
- Each unit has 11 DMX channels so the DMX Addresses should increase by increments of 11 (e.g. 1,12,23,34...)
- The ID address has not been set so therefore when using the controller CH11 must be inactive (CH11=0).
- $\bullet$ It is also possible to deactivate ID address selecting *[ID OFF]* from the *[Settings]* menu. on the fixture
- Each DMX Address may be used as many times as required.
- Any DMX address in the range from 001 to 512 may be used.

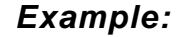

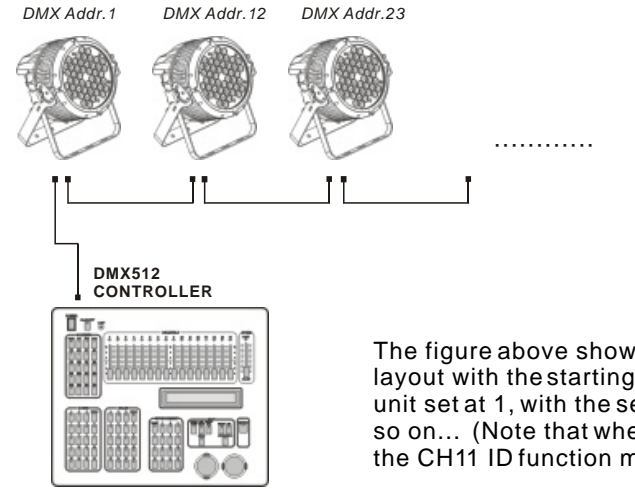

The figure above shows a simple DMX512 layout with the starting address of the first unit set at 1, with the second set at 12 and so on... (Note that when used in this way, the CH11 ID function must be inactive (CH11=0))

#### *2.3-2 DMX512 ADDRESSING WITH ID ADDRESS* **(***STAG MODE)*

- Connect the DMX512 controller to the units in series
- Each unit has 11 DMX channels so the DMX Addresses should increase by increments of 11 (e.g. 1,12,23,34...)
- Each DMX Address may be used as many times as required.
- Any DMX address in the range from 001 to 512 may be used.
- Each DMX address may carry up to 66 separate ID addresses.
- **ID** should be set in the menu on each unit in ascending values (i.e. 1,2,3...)
- *ID On* should be set in the **[Settings]** menu on each unit.
- ID addresses are accessible from Ch9 on the DMX512 controller.

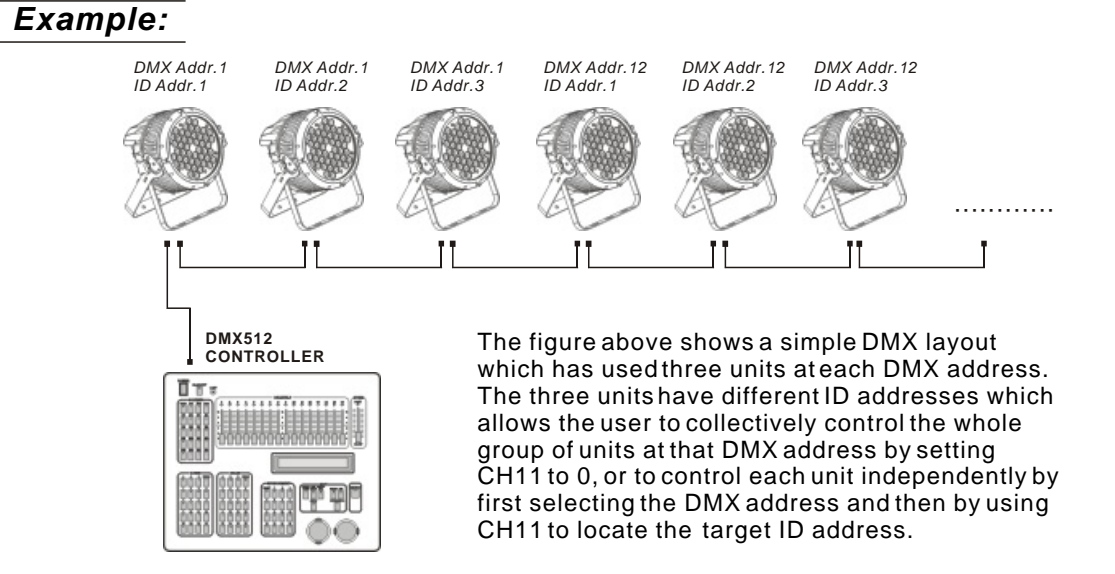

## *3.1* BASIC **3 DISPLAY PANEL OPERATION**

The LED fixture is mounted with a LCD display and 4 control buttons.

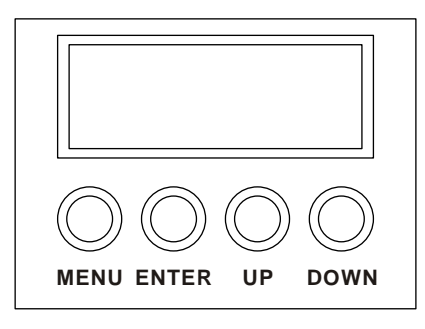

- **MENU J** scroll through the main menu or return to the main menu
- **ENTER** ) enter the currently selected menu or confirm the current function value
- **[** UP ] scroll 'UP' through the menu list or increase the value of the current function
- **[ DOWN ]** scroll 'DOWN' through the menu list or decrease the value of the current function

### *3.2* MENU

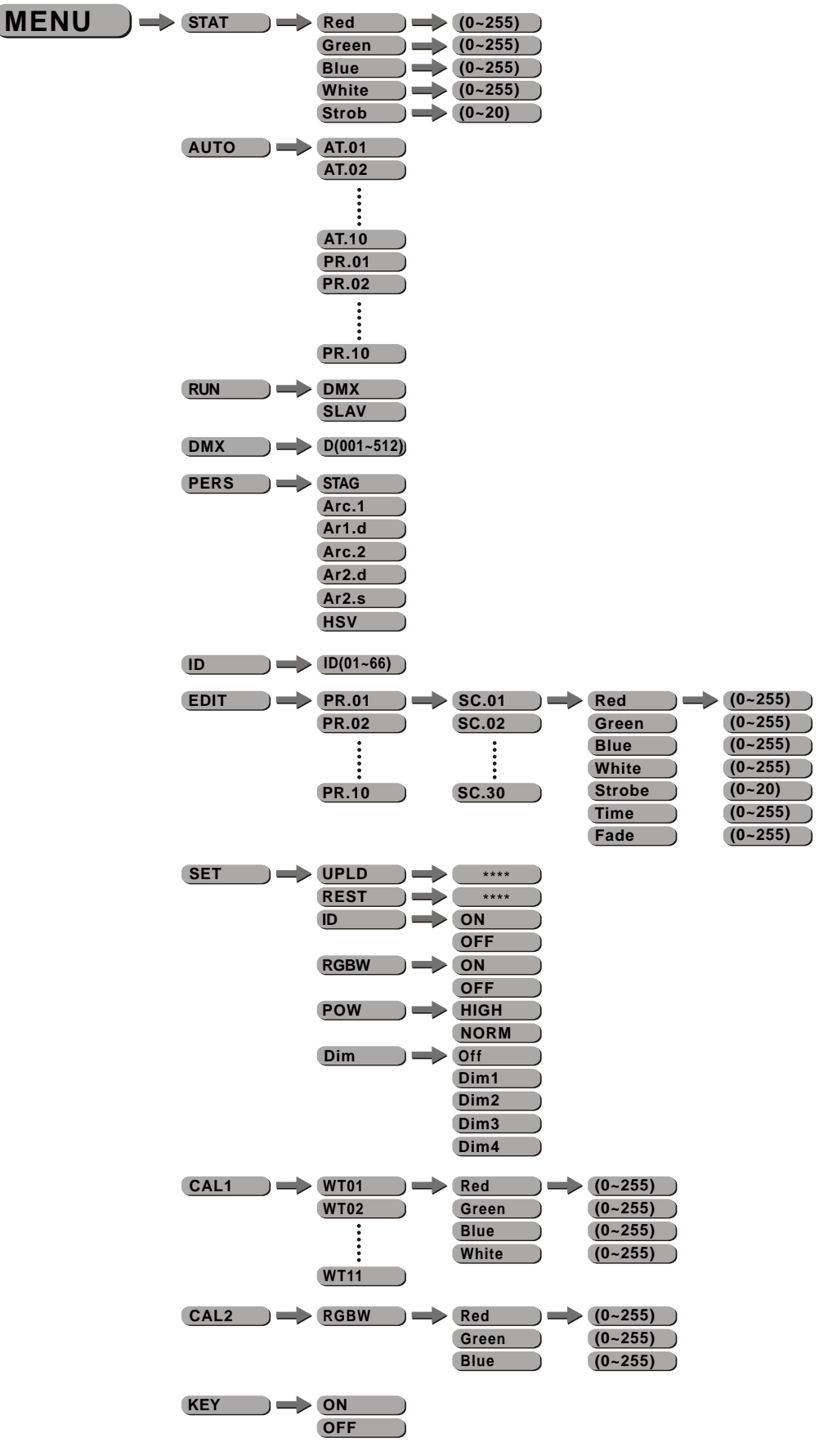

### *3.3* EDIT STATIC COLOUR

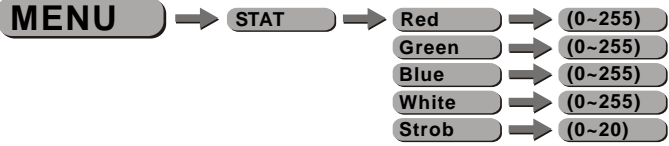

#### *STATIC COLOUR*

- Combine *Red* , *Green* , *Blue* and *White* to create an infinite range of colors (0-255)
- Set the value of the **[Strobe]** (0-20Hz)

### *3.4* ACTIVATING AUTO PROGRAMS

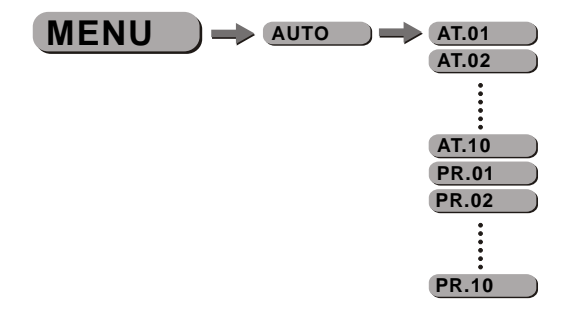

#### *AUTO*

- $\bullet$  Select the target *[AUTO]* program and press *[ENTER]*.
- Programs **[AT.01]** to **[AT.10]** are fully pre-programmed and will not be altered by changes in **[EDIT]** mode.
- Programs *PR.01* to *PR.10* are fully pre-programmed and can be edited in *EDIT I* mode.

### *3.5* RUN MODE

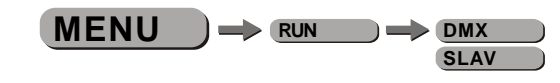

#### *RUN*

- **Enter the [RUN ] mode to set working mode.**
- **[DMX]** mode is for using the DMX512 controller to control the fixtures.
- **[SLAV]** mode is for Master -- Slave operation.

### *3.6* DMX512 SETTINGS

 $MENU$   $\rightarrow$  DMX  $\rightarrow$  D(001~512)

*DMX*

 $\bullet$  Enter the *[DMX]* mode to set the DMX ADDRESS.

### *3.7* PERSONALITY

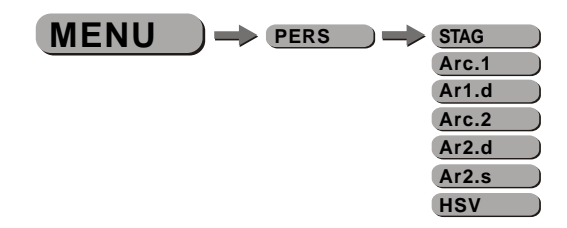

*PERSONALITY*

 Enter the *PERSONALITY* mode to select DMX mode: *STAG , Arc.1 , Ar1.d , Arc.2 , Ar2.d , Ar2.s* or *HSV* .

### *3.8* ID ADDRESS

 $MENU$   $\rightarrow$  **ID**  $\rightarrow$  **ID**(01~66)

*ID*

**e** Enter the **[ID]** mode to set the ID ADDRESS.

### *3.9* EDITING CUSTOM PROGRAMS

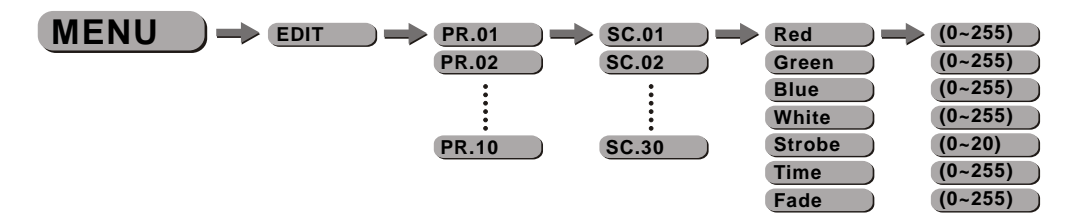

#### *EDIT CUSTOM*

- Enter the *EDIT* mode to edit the custom programs *PR.01* to *PR.10* .
- Each custom program has 30 steps that can be edited.
- Each step allows the creation of a scene using RED *Red* , GREEN *Green* , BLUE *Blue* , WHITE *White ,* STROBE *Strobe* , TIME *Time* & FADE *Fade* .

### *3.10* SPECIAL SETTINGS

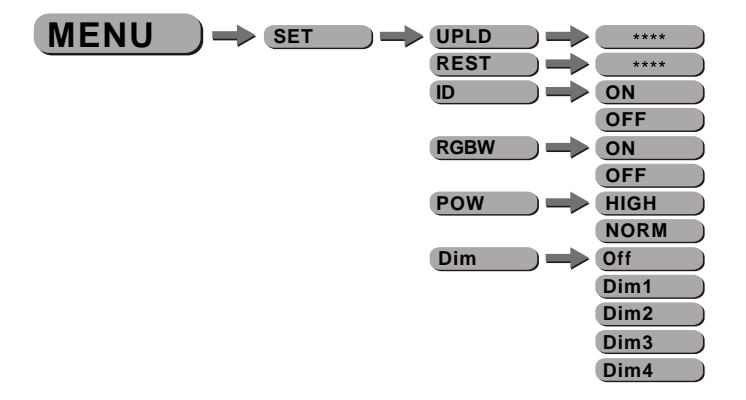

#### *SETTING*

- **Select [UPLD]** to upload the custom programs from the current MASTER unit to the SLAVE units.
- $\bullet$  In order to activate the upload function the password must be entered.
- Password is the same as the main access password.
- When uploading the MASTER and SLAVE units will display YELLOW.
- If an error occurs when uploading the MASTER and/or SLAVE units will display RED.
- On successful uploading of the custom programs the MASTER and SLAVE units will display GREEN.
- $\bullet$  In order to reset custom modes to default values select *[REST]*.
- **Enter** *ID 1* in order to allow/disallow ID address function from the DMX512 controller.
- When *[RGBW]* -- RGB TO WHITE is set to *[YES]*, on RGB = 255,255,255, the color is perfect white as the actual RGB values are adjusted to make white. When it is set to **【NO】**, on RGB = 255,255,255, the RGB values are not adjusted and the output is most powerful. The *【RGB W】'*s parameter can be adjusted in *【CAL2*】.
- $\bullet$  Enter *[POW]* to choose the operation power mode *[NORM]* or *[HIGH]*  when it is normal mode, the power consumption is about 90W, while under high mode, it is about 150W.
- **Enter** *[Dim]* to select dimmer mode and dimmer speed. When DIMMER is set to *Off* , then RGBW and MASTER DIMMER are linear. The Dim 1/2/3/4 are speed modes of the non linear dimmer , *Dim1* is the faster, while *Dim4* is the slowest.
- The *[Dim]* setting here does not react on the the *[STAG]* mode.

### *3.11* WHITES SETTING

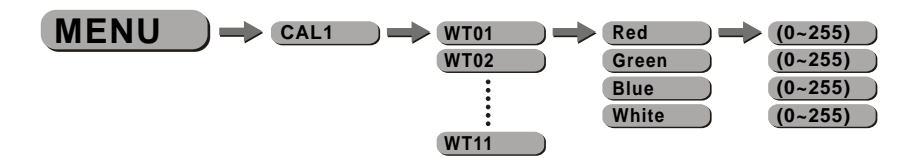

#### *CAL1*

- **Enter the** *[CAL1]* to select white color of different color temperature.
- There are 11 pre-programmed White colors can be edited by using *Red* , *Green* , *Blue* & *White* .

### *3.12* WHITE BALANCE

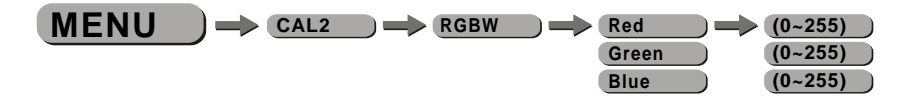

#### *CAL2*

- **Enter the** *[CAL2]* to adjust the RGB parameter to make different whites.
- $\bullet$  When the new setting is activated, the DMX controller choose RGB = 255,255,255,
- the white color will be made by the actual RGB values on the **[CAL2]**.

### *3.13* A CTIVATE THE PASSWORD

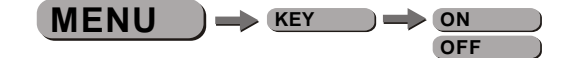

*KEY*

- $\bullet$  Enter the [KEY] mode to select whether the access password is on or off.
- When the fixture is set as PASS **[ON]**, after 30 seconds or turn on the fixture next time, the fixture will need an access password to enter the display menu control.

*Note:* The factory access password is  $[UP] + [DOWN] + [UP] + [DOWN]$ , then press **[ENTER]** to confirm the access.

# **4 USING A DMX512 CONTROLLER**

### *4.1* BASIC ADDRESSING

- Connect all of the units in series using standard DMX512 signal cable or the IP65 rated cable provided.
- $\bullet$  Set the DMX512 address in the **[DMX]** menu.
- It is possible to have the same DMX address or independent addresses for each fixture.

### *4.2* CHANNEL ASSIGNMENT

 Note: This product have three DMX512 channel configuration: *STAG , Arc.1 , Ar1.d , Arc.2 , Ar2.d , Ar2.s* and *HSV*

#### *STAG*

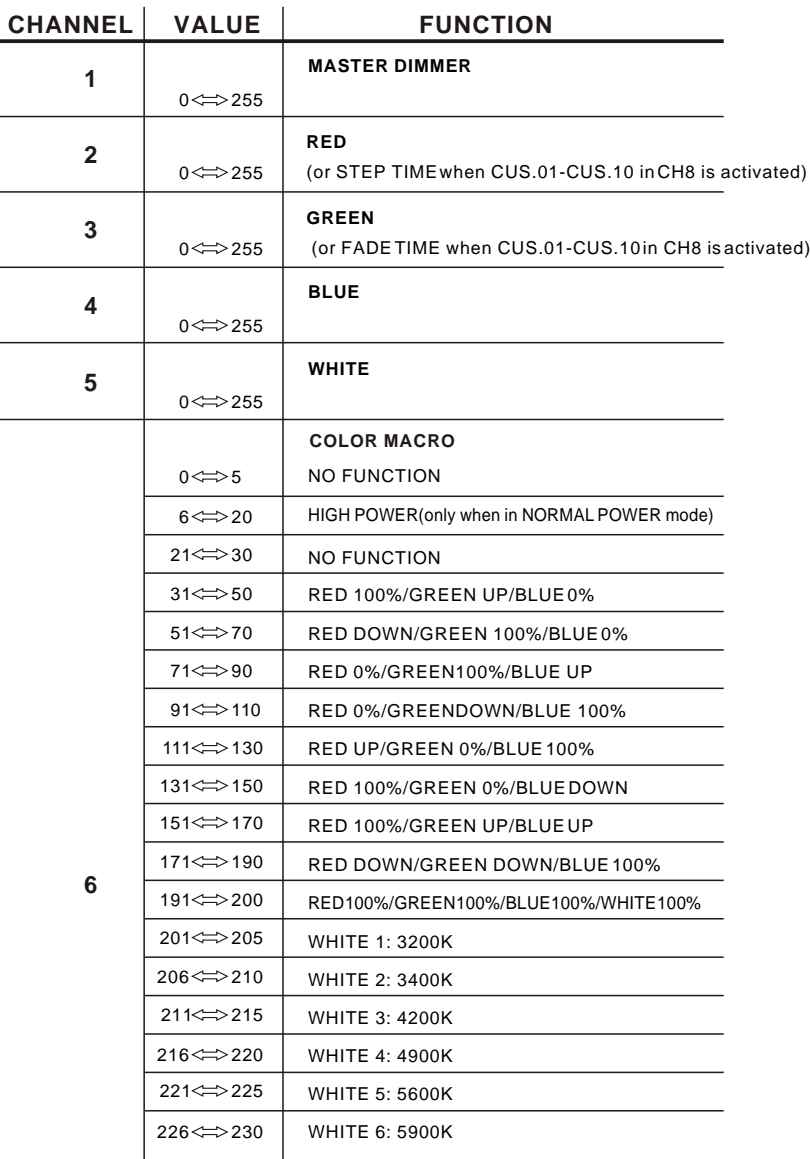

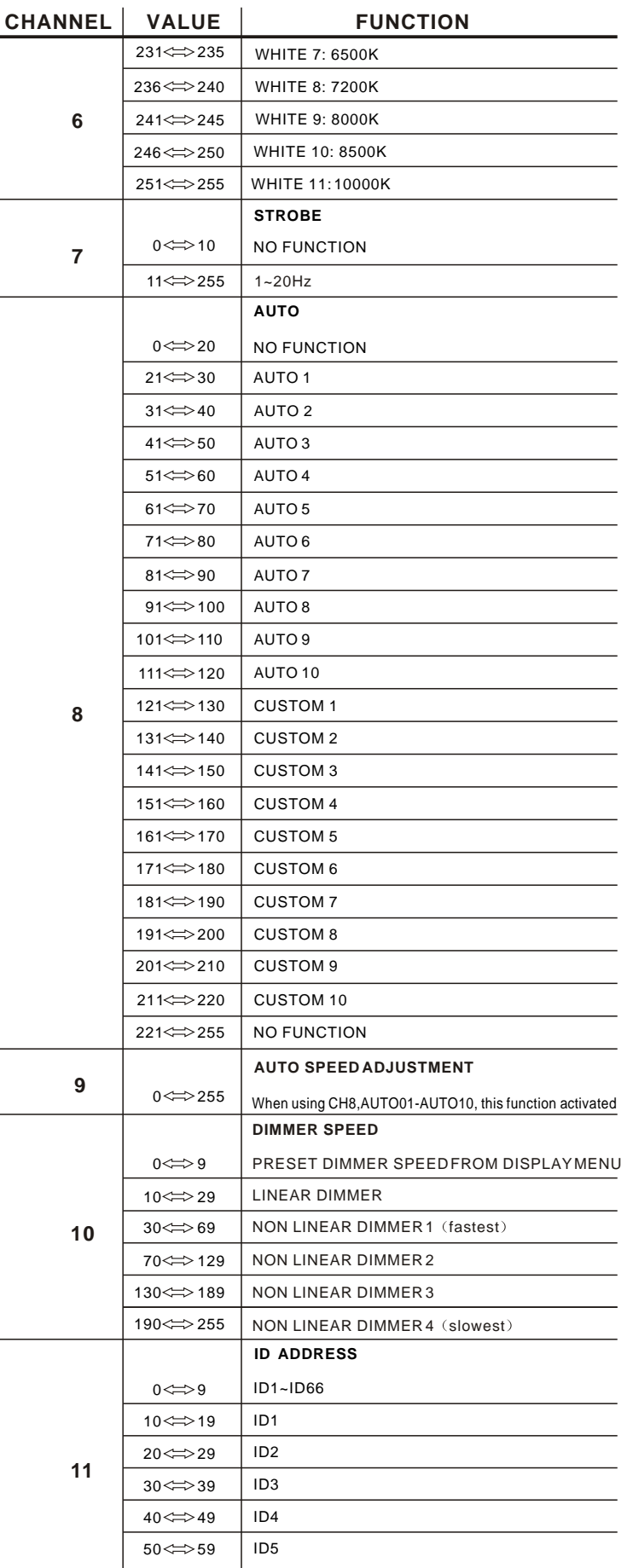

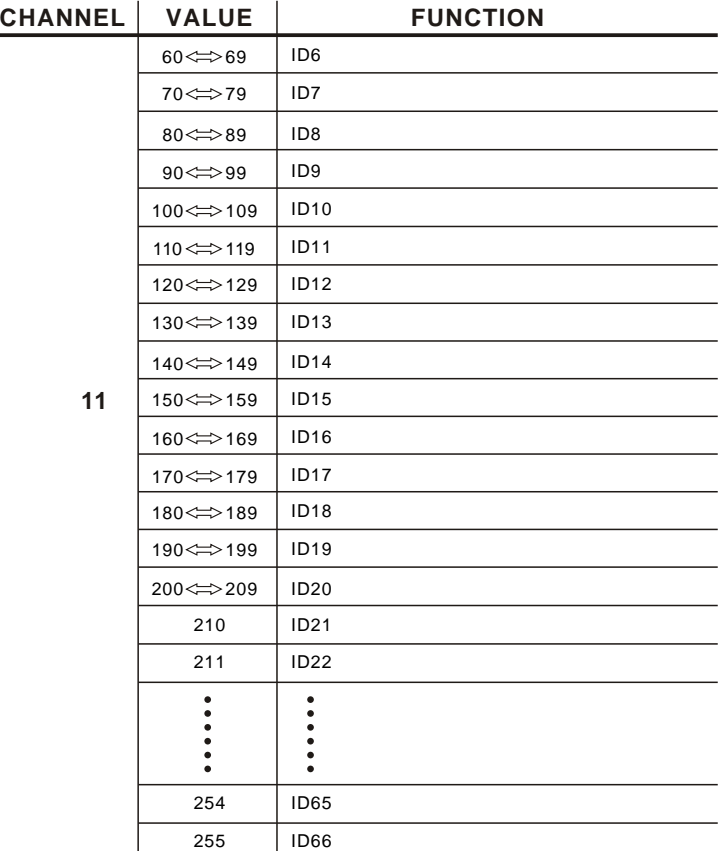

*Arc.1*

| <b>CHANNEL</b> | <b>VALUE</b>        | <b>FUNCTION</b> |
|----------------|---------------------|-----------------|
|                | $0 \leq z \geq 255$ | <b>RED</b>      |
| $\mathbf{2}$   | $0 \leq z \geq 255$ | <b>GREEN</b>    |
| 3              | $0 \leq z \geq 255$ | <b>BLUE</b>     |

#### *Ar1.d*

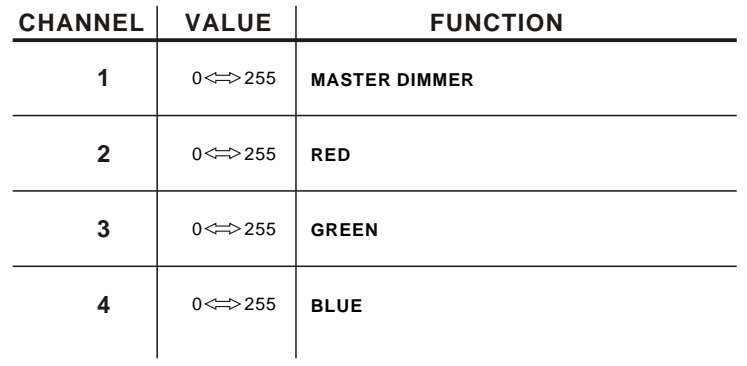

### *Arc.2*

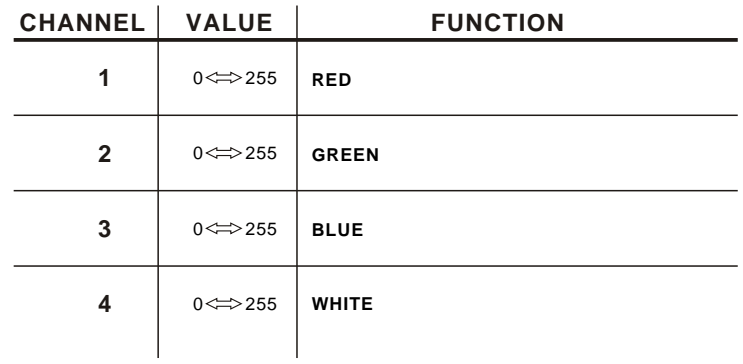

### *Ar2.d*

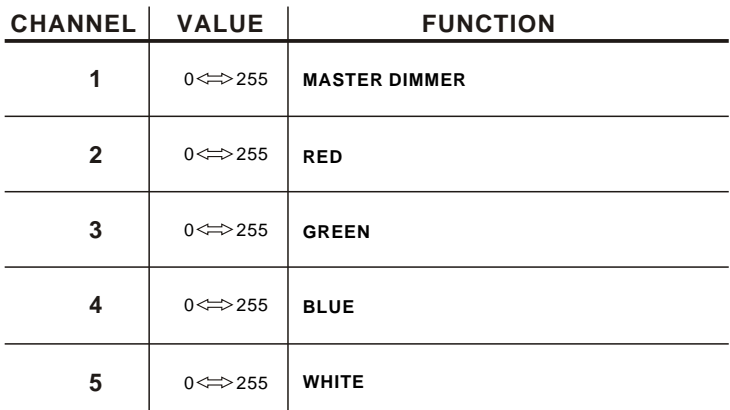

*Ar2.s*

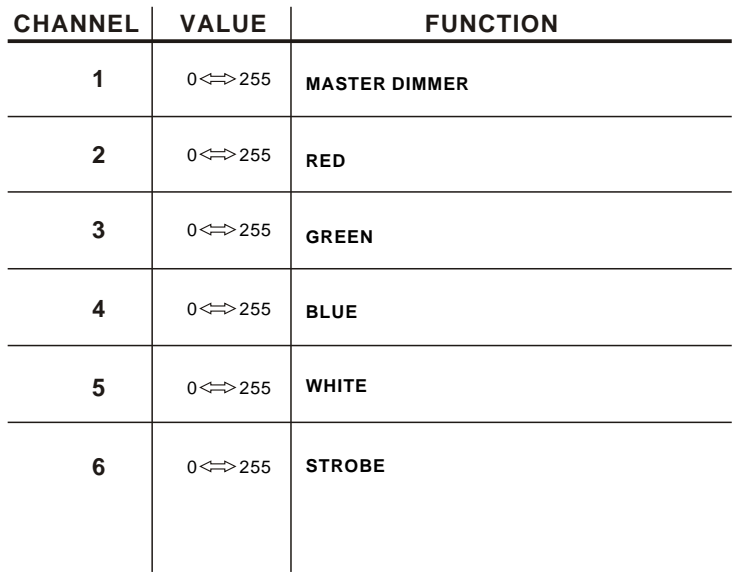

*HSV*

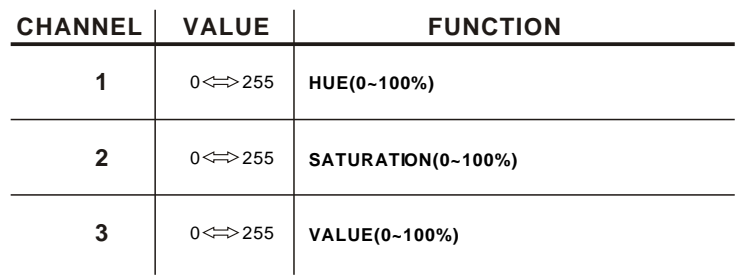

### *4.3* BASIC INSTRUCTIONS FOR DMX512 OPERATION (STAGE1)

#### **MASTER DIMMER**

- CH1 controls the intensity of the currently projected color
- $\bullet$  When the slider is at the highest position (255) the intensity of the output is the maximum

#### **RED, GREEN & BLUE & WHITE COLOR SELECTION**

 CH2, CH3 & CH4 & CH5 control the intensity ratio of each of the RED, GREEN, BLUE & WHITE LEDs.

- When the slider is at the highest position (255) the intensity of the color is the maximum.
- CH2, CH3, CH4 & CH5 can be combined together to create over 16 million colors.

#### **COLOR MACROS**

- CH6 selects the required COLOR MACRO
- CH6 has priority over CH2, CH3, CH4 & CH5
- CH1 is used to control the intensity of the COLOR MACRO

#### **STROBE**

- CH 7 controls the strobe of CH1 to CH6
- Strobe 1 is with RGB in-step
- Strobe 2 is with RGB out-step
- Strobe 3 is a pulse strobe(fast on/slow off)
- Strobe 4 is a pulse strobe (slow on/fast off)
- CH7 has priority over CH2, CH3, CH4 &CH5.

#### **ID ADDRESS SELECTION**

- CH9 is used to select the target ID address.
- Each independent DMX address may have upto 66 independent ID addresses.
- An ID address of 0 will activate all ID address locations.

#### **AUTO**

- CH8 selects the preset AUTO programs AT.01-AT.10 or the custom AUTO programs CUS.01- CUS.10
- When activating the custom AUTO programs CUS.01 to CUS.10 then it is possible to control the STEP TIME and FADE TIME using CH2 and CH3 respectively.
- CH8 has priority over CH2, CH3, CH4, CH5, CH6 & CH7.

#### **DIMMER SPEED**

 CH10 is for selecting the dimmer mode and dimmer speed. When DIMMER is set to *Off* , then RGBW and MASTER DIMMER are linear. The Dim 1/2/3/4 are different speed of the non linear dimmer .

# **5 APPENDIX**

### *5.1* TROUBLE SHOOTING

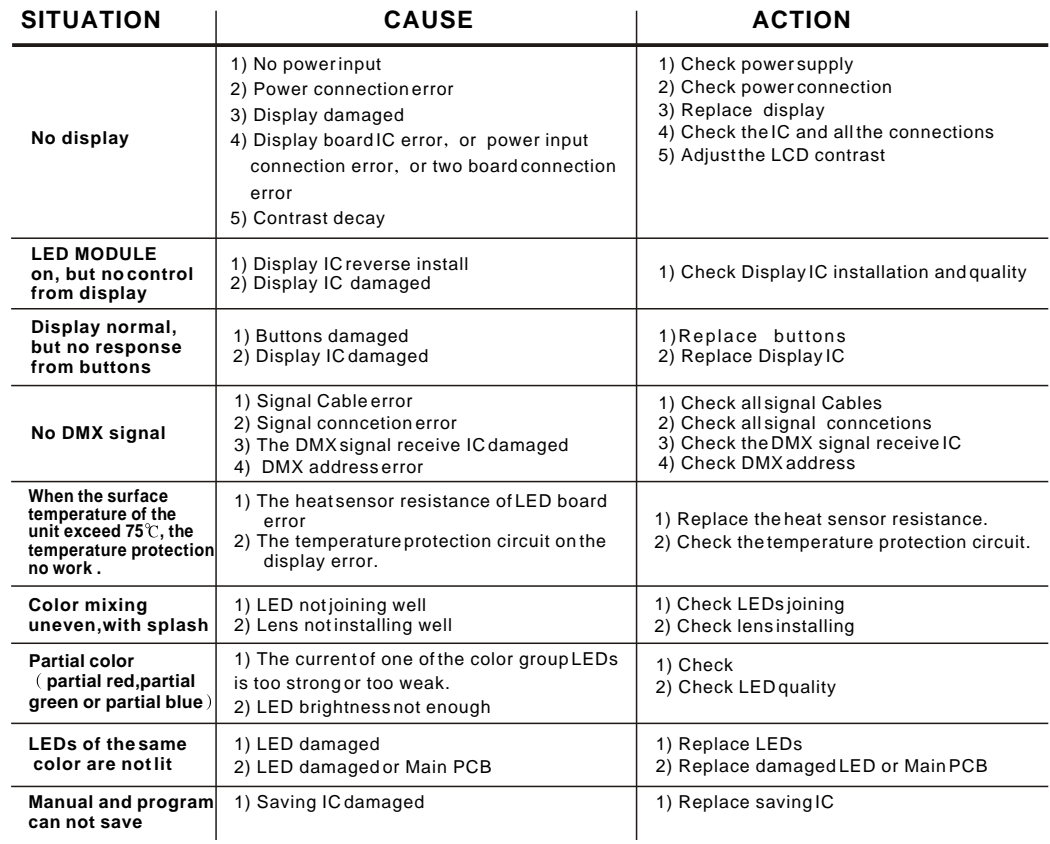

### *5.2* MAINTENANCE

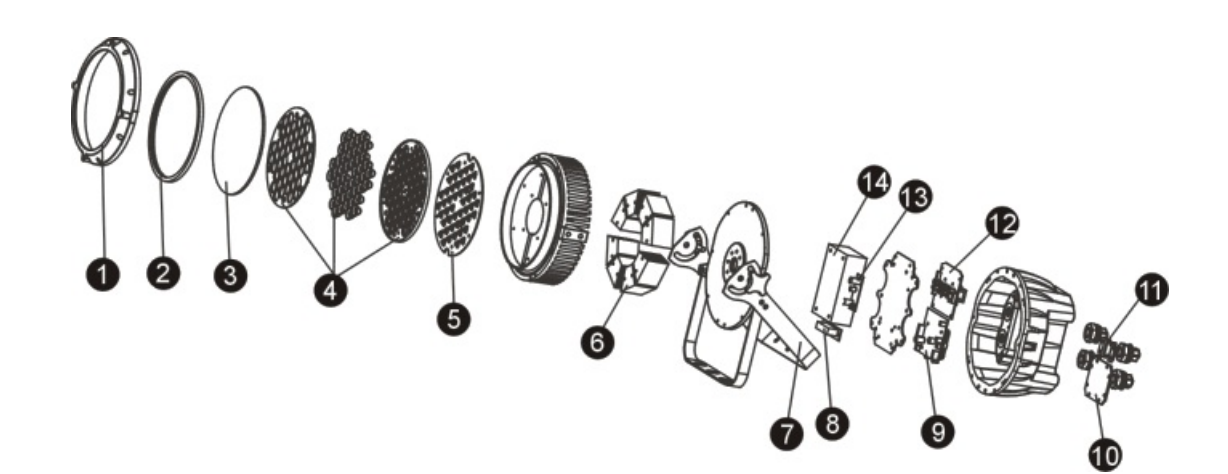

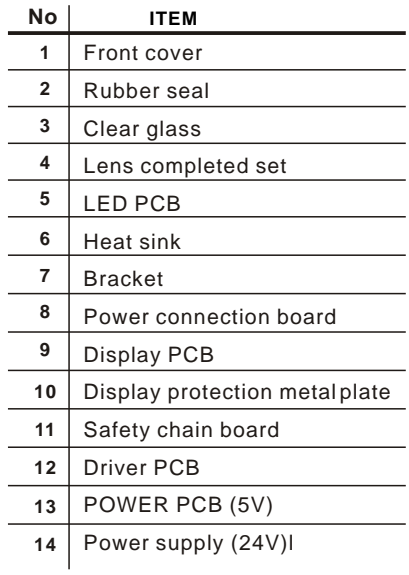